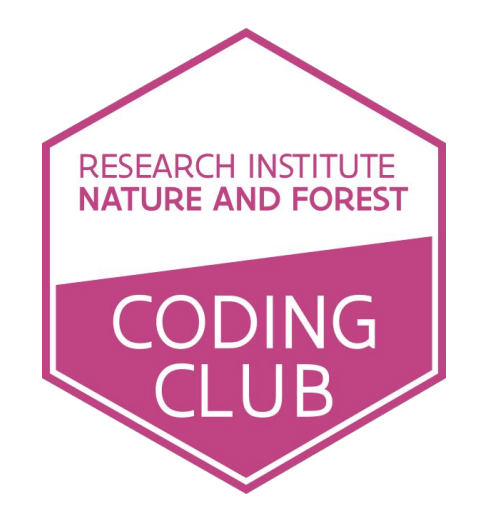

## 21 AUGUST 2018 Herman Teirlinck, 01.69 - Paul Janssen

### What have I done?!?

```
source("../files/plot tidal functions.R")
tidal tracks <- plot tidal tracks(tidal data subset, eels subset,
                  tide periods subset, date breaks = "5 days")
tide dendermonde <- plot tide with background (
      tidal data subset %>% filter(station name == "Dendermonde
      tij/Zeeschelde"), tide periods subset, date breaks = "5
      days") +
        theme(axis.title.x=element blank(),
              axis.text.x=element blank(),
               axis.ticks.x=element_blank()) 
ggarrange(tide dendermonde, tidal tracks,
          ncol = 1, nrow = 2, common.length = TRUE,
          align = "\nu", heights = c(1, 5))
```
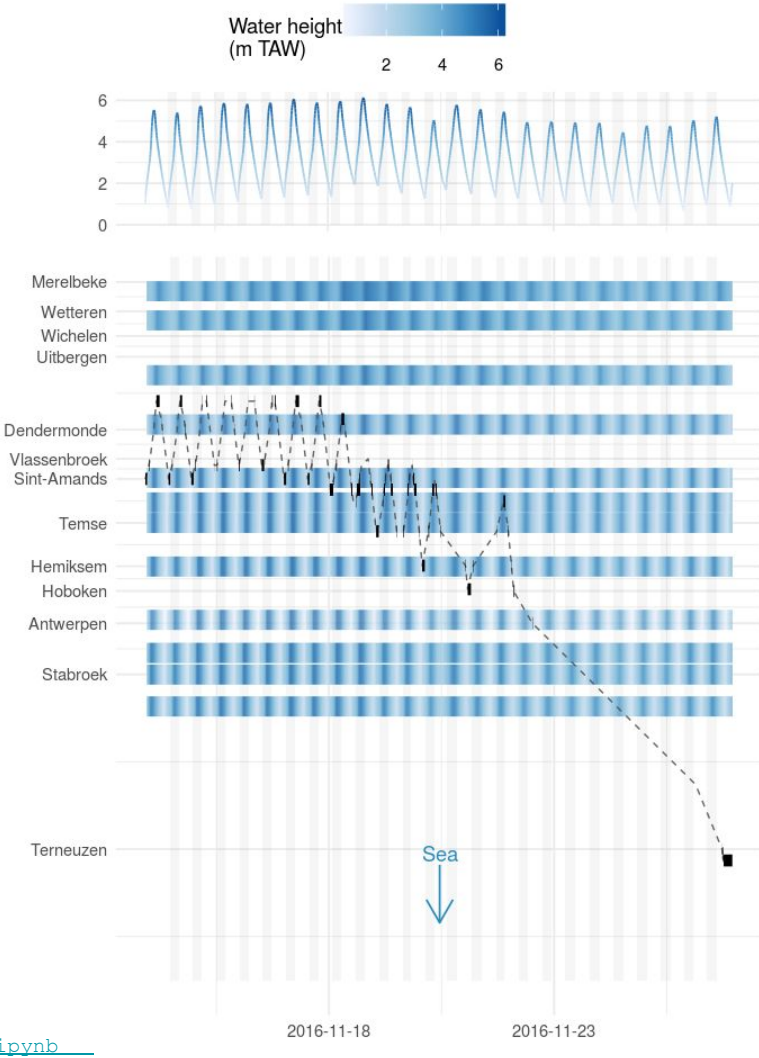

Nater level (m TAW)

Municipalities along the Scheldt Estuary

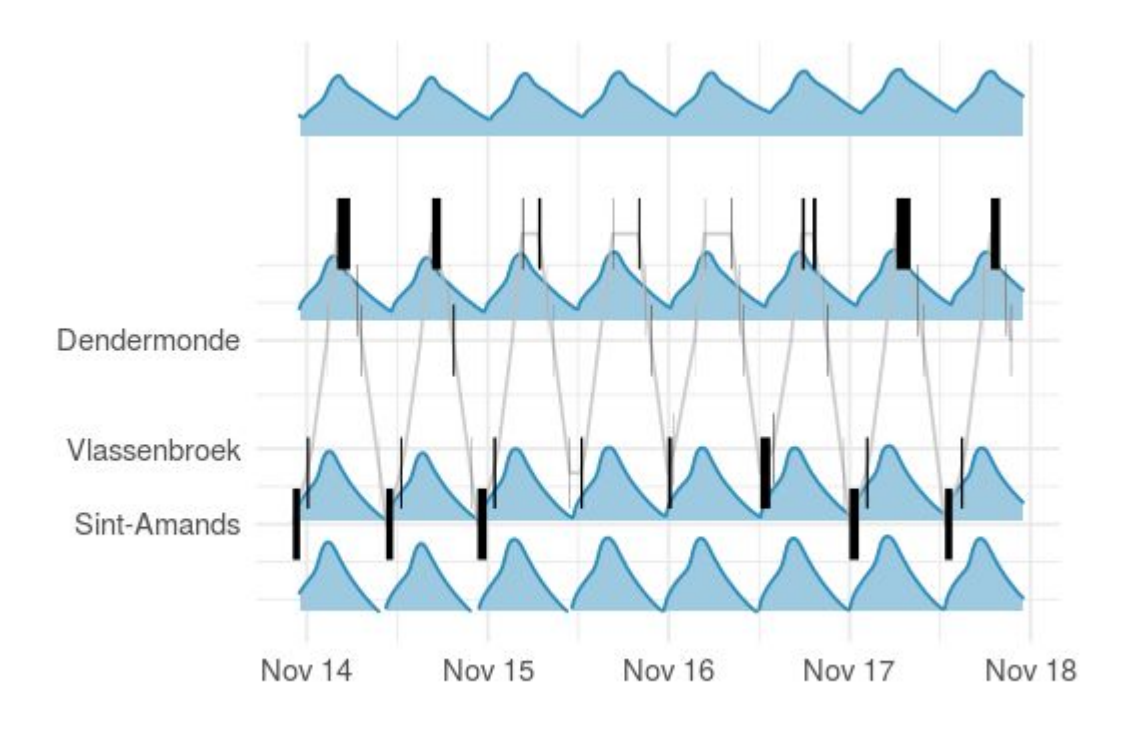

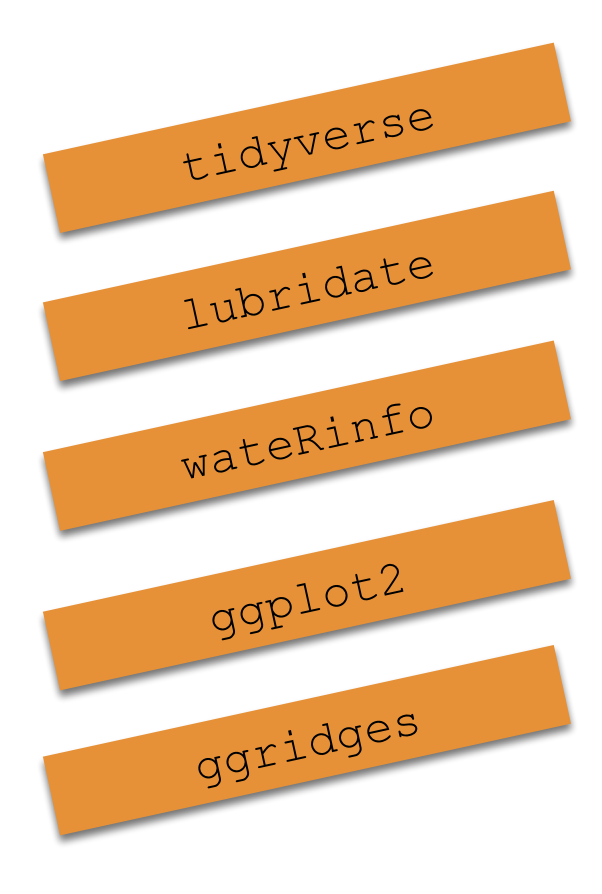

## New tutorials [available](https://inbo-tutorials.netlify.com/)...

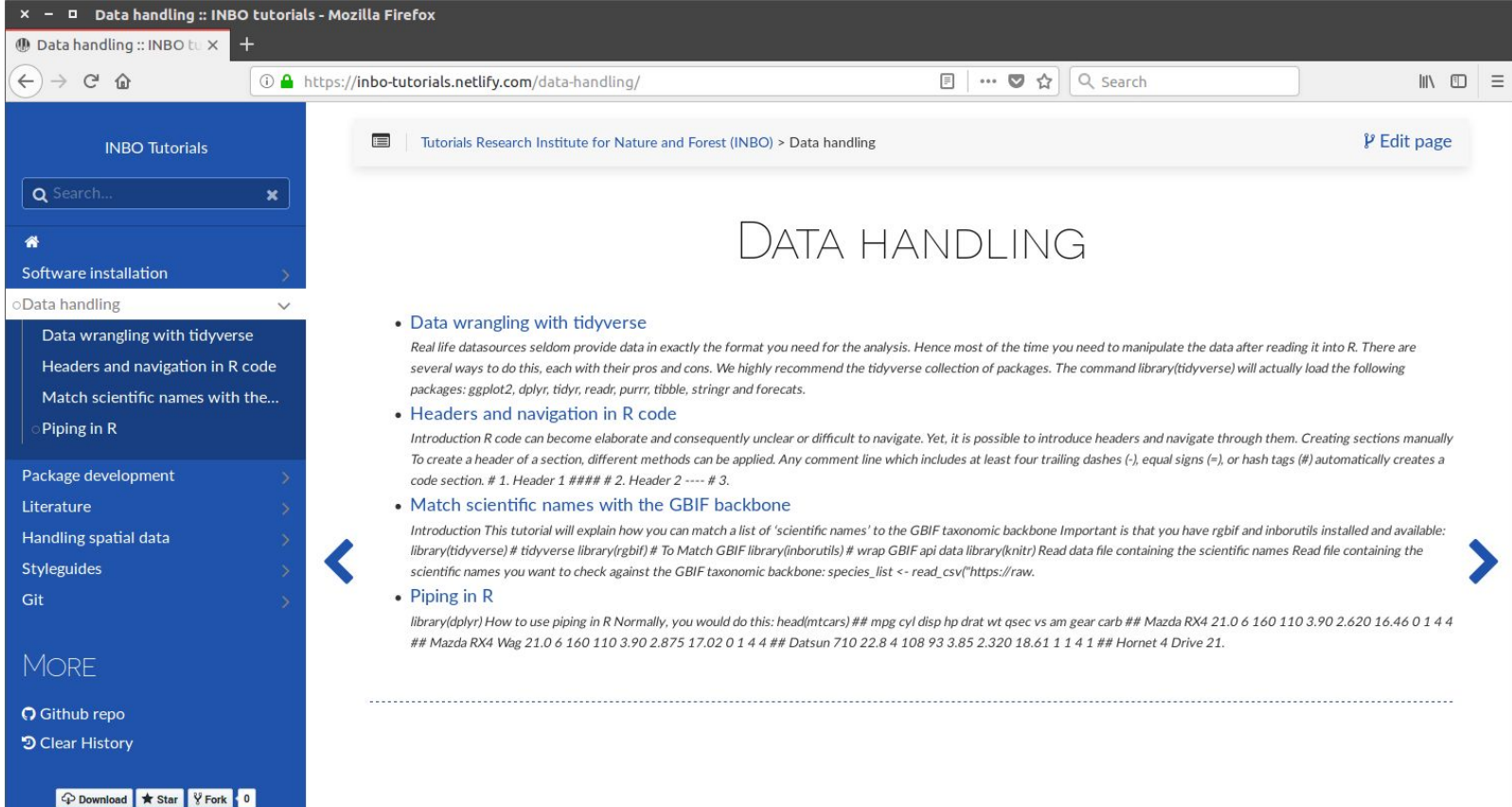

## New tutorials [available](https://inbo-tutorials.netlify.com/)...

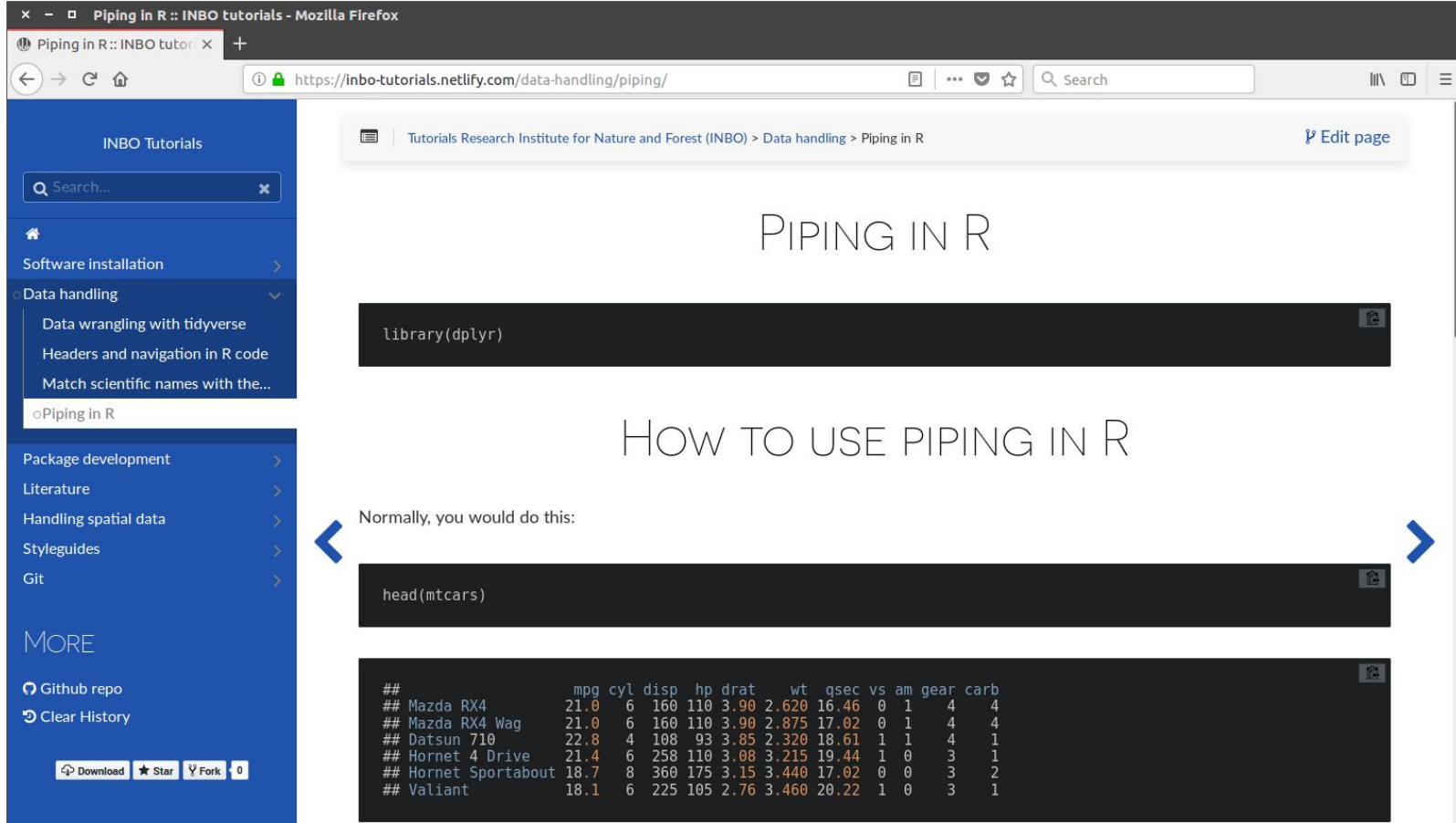

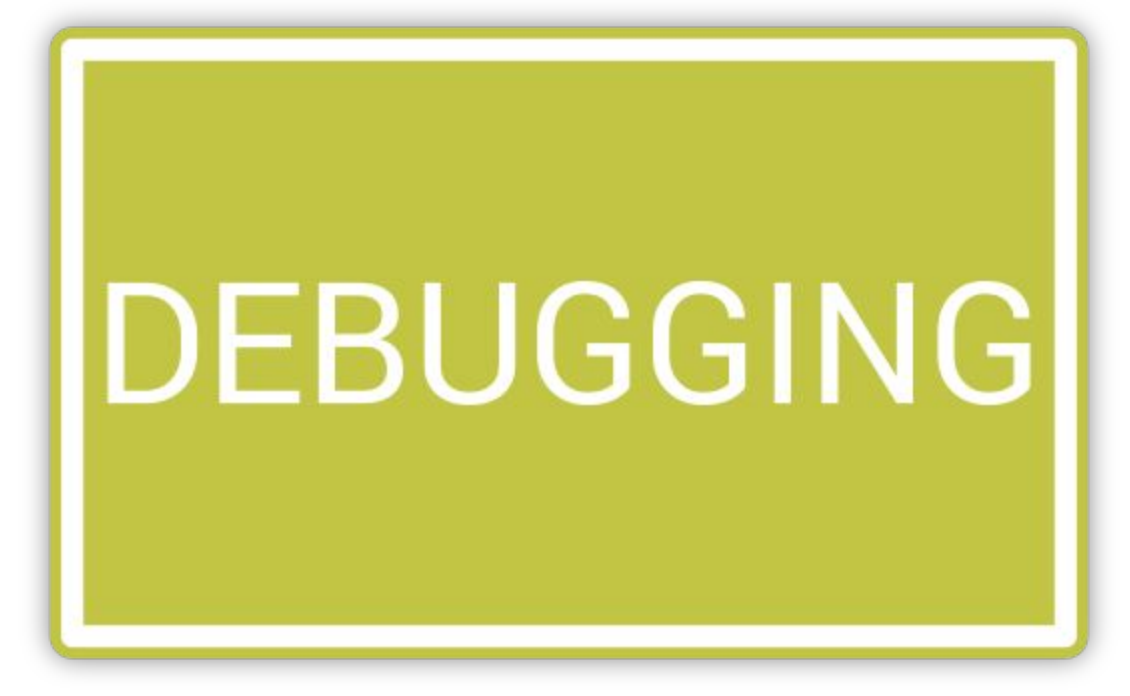

### RStudio IDE : : CHEAT SHEET

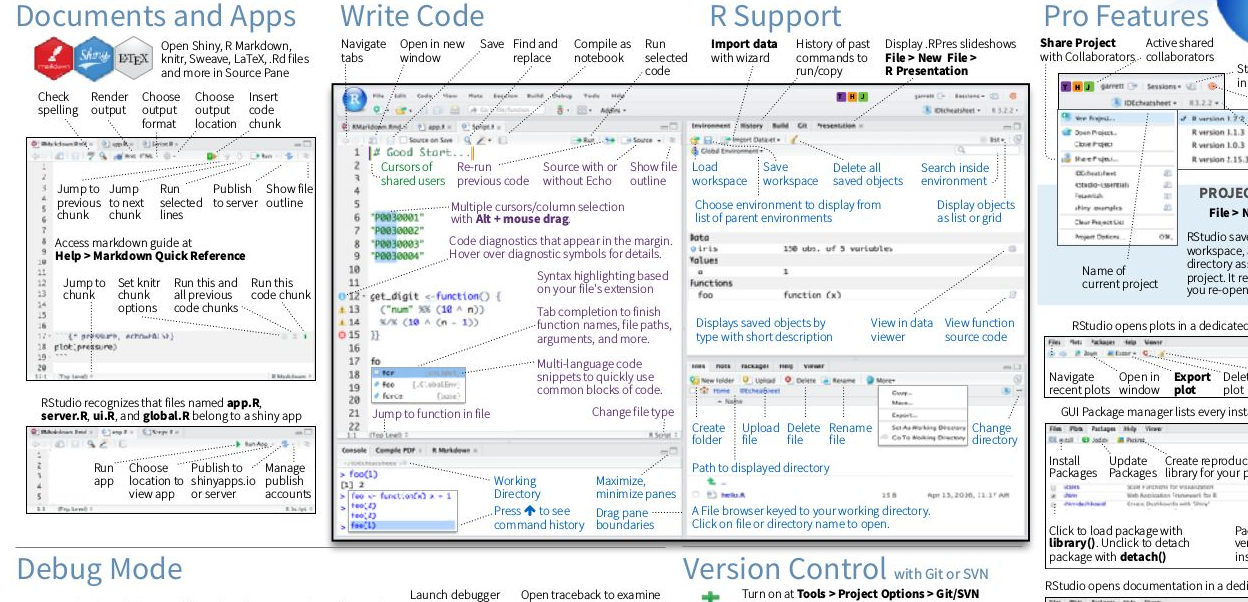

the functions that R called

before the error occurred

Open with debug(), browser(), or a breakpoint. RStudio will open the mode from origin debugger mode when it encounters a breakpoint while executing code. of error

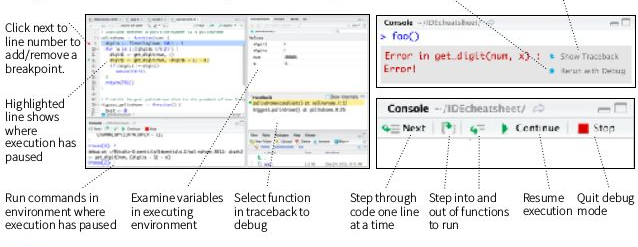

÷ Show file Commit Push/Pull View  $\overline{\sigma}$ Stage<br>files: staged files to remote History diff hebba A Deleted **Ensit** for-with-changes.c **M** Modified **Council** Renamed Open shell to current **Chatt** Untracked type commands hranch

#### Package Writing

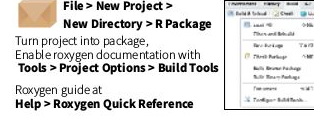

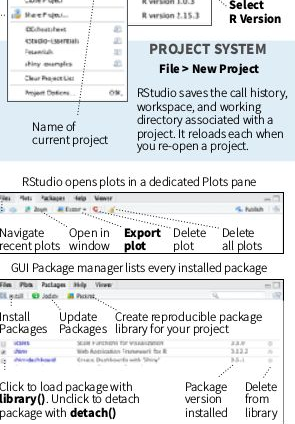

**Start new R Session** 

Close R

project

Session in

in current project

#### RStudio opens documentation in a dedicated Help pane

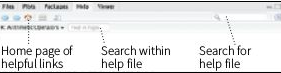

Viewer Pane displays HTML content, such as Shiny apps. RMarkdown reports, and interactive visualizations

<u> The Common State of the Common State of the Common State of the Common State of the Common State of the Common State of the Common State of the Common State of the Common State of the Common State of the Common State of </u>

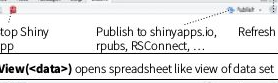

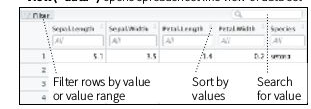

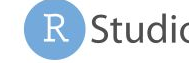

aud Steel Giu

 $-44$ 

### RStudio IDE : : CHEAT SHEET

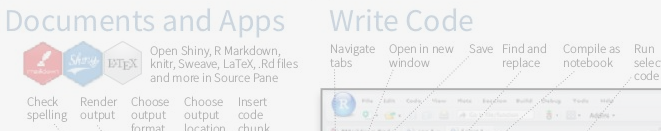

spelling output output output code format location chunk Shieldsom Britt = 0 | am R = 0 | Lever B +

IC II 7 9 WHATM D- $\mathbb{R}$ Jump to Jump Run Publish Show file previous to next selected to server outline chunk chunk lines

Access markdown guide at Help > Markdown Quick Reference

Jump to Set knitr Run this and Run this chunk chunk all previous code chunk options code chunks (anustave) & plots

RStudio recognizes that files named app.R server.R, ui.R, and global.R belong to a shiny app

**Committee Professor Pro** Run Choose Publish to Manage app location to shinyapps.io publish view app or server accounts

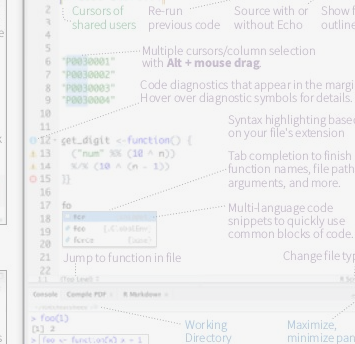

Press + to see Drag pane --------

Open traceback to examine

the functions that R called

before the error occurred

 $-\square$ 

#### R Support Import data History of past Display RPres slideshows

code

tabs window / replace notebook selected withwizard commands to File > New File > run/copy R Presentation T H J Invironment / History Build Git Presentation **G Clobal Emile** lights 150 utn. of 5 variables Volume.  $\alpha$ foo

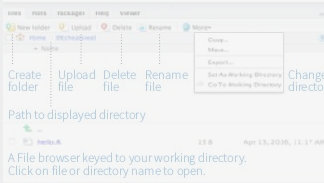

#### Share Project Active shared with Collaborators. collaborators Start new R Session in current project HH T garren @ Sessions - Q | G  $CoseR$ Session in project R version 1.1.3 Close Preise R version 1.0.3 Select Baerion R version 2, 15.3 R Version **COntabined** PROJECT SYSTEM File > New Project RStudio saves the call history, workspace, and working directory associated with a Name of project. It reloads each when you re-open a project. RStudio opens plots in a dedicated Plots pane Navigate Open in Export Delete Delete recent plots window plot plot all plots GUI Package manager lists every installed package El soli @ John Ill Petrol Install Update Create reproducible package Packages Packages library for your project Click to load package with Package Delete from library (). Unclick to detach version package with detach() installed library RStudio opens documentation in a dedicated Help pane

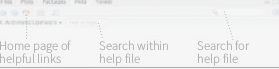

Viewer Pane displays HTML content, such as Shiny apps. RMarkdown reports, and interactive visualizations

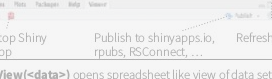

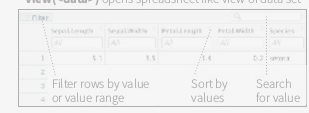

#### Debug Mode

Launch debugger Open with debug(), browser(), or a breakpoint. RStudio will open the mode from origin debugger mode when it encounters a breakpoint while executing code. of error

Curack - HDEcharishoot, Click next to  $> \text{foo}$ line number to add/remove a **FIRE** Ennon in get digit(num, x) : \* Show Traceback m breakpoint. Errort **C** Terum with Debug **College College** Highlighted ad Lvimawicevallents) st. sellvanow. It:1<br>Nigent.ad Lvinneet) of. ps?nibone. It:15 Console -/IDEcheatsheet/  $-35 - 1$ line shows 9 Next <sup>1</sup> 4<sup>=</sup> b Centinue ■ Stop **P.V. Edmon Blvd.** where  $\frac{\partial \phi}{\partial \phi} \frac{\partial \phi}{\partial \phi} \frac{\partial \phi}{\partial \phi} = \frac{\partial \phi}{\partial \phi} \frac{\partial \phi}{\partial \phi} \phi \,,$ execution has paused Examine variables Select function Step through Step into and Resume Quit debug Run commands in in traceback to code one line out of functions execution mode environment where in executing execution has paused environment debug at a time. to run

**Fault** 

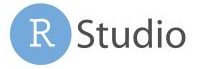

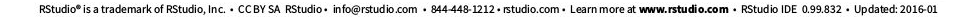

#### Version Control with Git or SVN

Turn on at Tools > Project Options > Git/SVN Stage Show file Commit Push/Pull View  $\overline{\sigma}$ files. diff staged files to remote History hebbb A Deleted

 $0$  se-not-crasses.c. Modified C ignore Renamed | Open shell to current ........ **Shall**... Dintracked type commands branch

### Package Writing

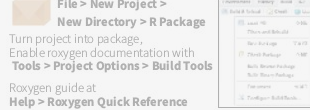

### **Pro Features**

# **Debug Mode**

Open with **debug(), browser(),** or a breakpoint. RStudio will open the debugger mode when it encounters a breakpoint while executing code.

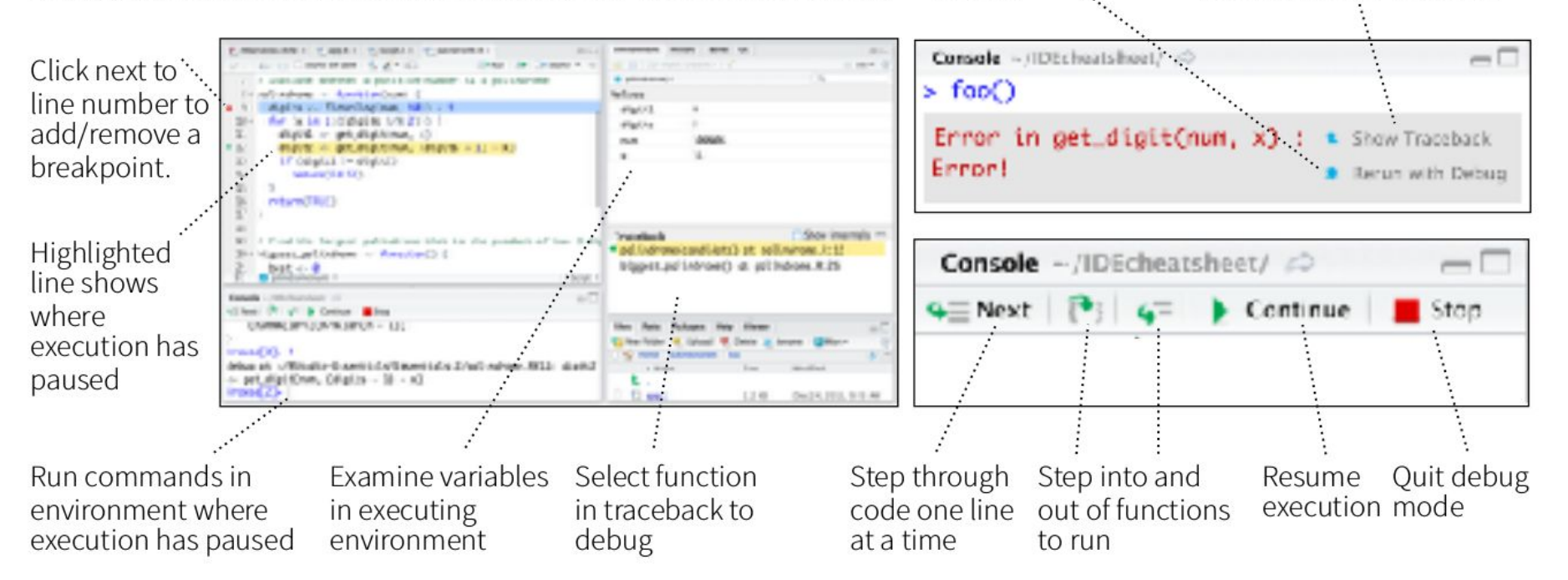

Launch debugger

mode from origin

of error

Open traceback to examine the functions that R called

before the error occurred

## Share your snippets during the coding session!

Go to <https://hackmd.io/qn1X6GFATLiOQjvN96KENA> and post your code in between backticks:

*For example*:

 $\sim$   $\sim$   $\sim$ 

library(lubridate)

my data  $\leq -$  ...

 $\sim$   $\sim$   $\sim$ 

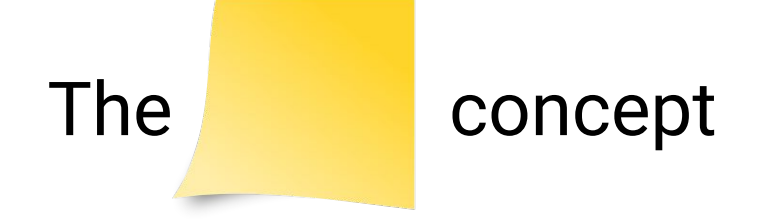

We defined a number of challenges. If you were able to achieve a challenge, add a to r laptop screen.

# The objective is that **everyone** achieves

- Someone has more than you? Ask for help!
- Someone has less **than you? Provide help!**

- Download coding club material and work locally, not in sync with the Google drive

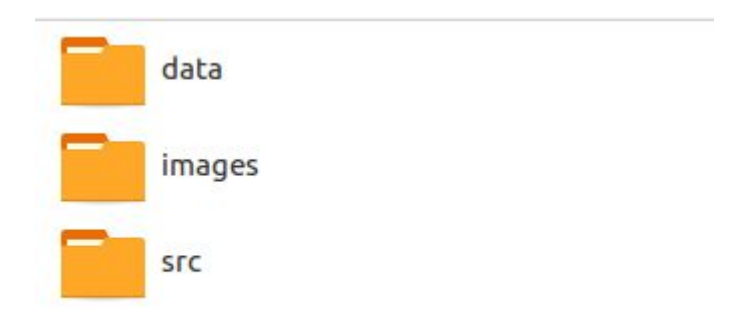

- Create new Rstudio project in the **/SFC** folder

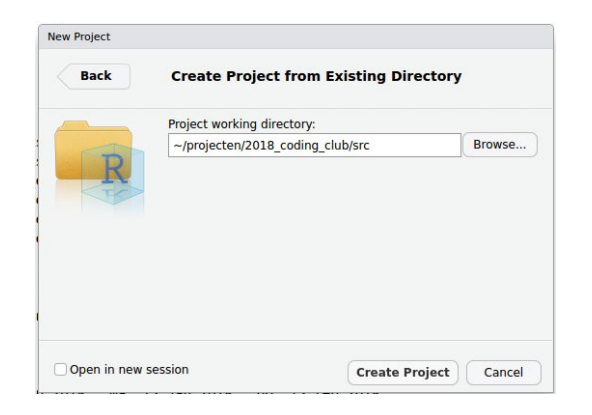

- Download coding club material and work locally, not in sync with the Google drive
- Create new Rstudio project in the **src** folder…
- Use relative paths to data files!

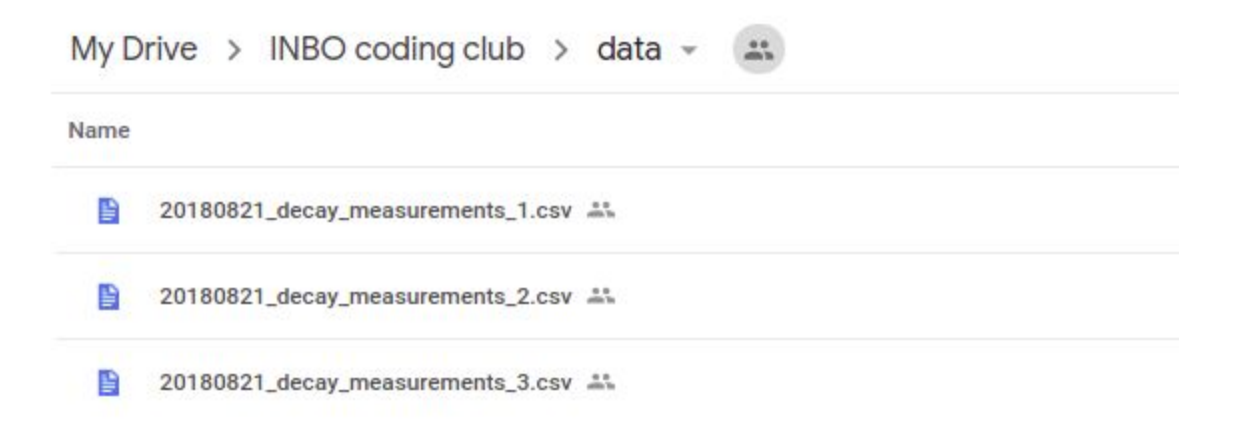

### Introduction... some live coding!

### Remember...

WHY?

Adding **print** alone won't do the job...

Jump into **for/while** loops, **if/else** constructors and **functions**.

HOW?

- add **breakpoints** in Rstudio and use 'source' instead of 'Run'
- in longer scripts (although short scripts are advised!) and Rmarkdown files:
	- Add `**browser()**` and use **`c`**(ontinue), **`n`**(ext line) and **`Q`**(uit)

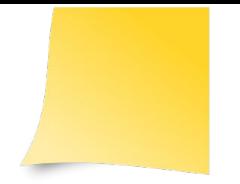

- Download the 20180821 decay measurements x.csv (met x 1 tot 3) files from <u>[data folder](https://drive.google.com/drive/folders/1WiFKypFgyKA1XNsbJ3n6SoJf9-qK3Bl8)</u>
- Download the file 20180821 challenge 1.R and try to run the file

Library(tidyverse)

```
files in dir <- list.files("../data", full.names = TRUE)
```

```
for (file in files in dir) \{if (stringr::str_detect(file, "decay")) {
       # read the data
       concentrations <- readr::read csv(file)
```

```
# make and print a plot of the data
plot conc \leftarrow qgplot(concentrations) +geom point(aes(time, conc data), size = 2) +
    xlab("time (s)") + ylab("concentration (mg/l)") +qqtitle(basename(file))
```
print(plot conc)

- Try out the different ways of debugging (using **Obreakpoints**, browser,...)
- What is the cause of the Error?
- Together **with your neighbour** :
	- Discuss how you would solve this issue
	- Explain/Add your suggestion/code to the [Hackmd](https://hackmd.io/qn1X6GFATLiOQjvN96KENA)… \*

\* feel free to *tidyverse* and/or exclude-for-loop the functionality as well...

- 
- Download the file 20180821 challenge 2.R and run the file
- The function `decay\_model` calculates the model of a pollutant decay by micro-organisms. Using the input data, the function calculates the *Sum of Squared Errors* (SSE) between the model and the data and creates a plot comparing the model and the data.
	- Run the model with the

20180821 decay measurements 3.csv data file

- There is no error, but the SSE value is not calculated correctly.... **Debug** the functions and provide a solution in the appropriate function.
- [Read the documentation](https://stat.ethz.ch/R-manual/R-devel/library/base/html/debug.html) about the `debugonce() ` command and try it out yourself.

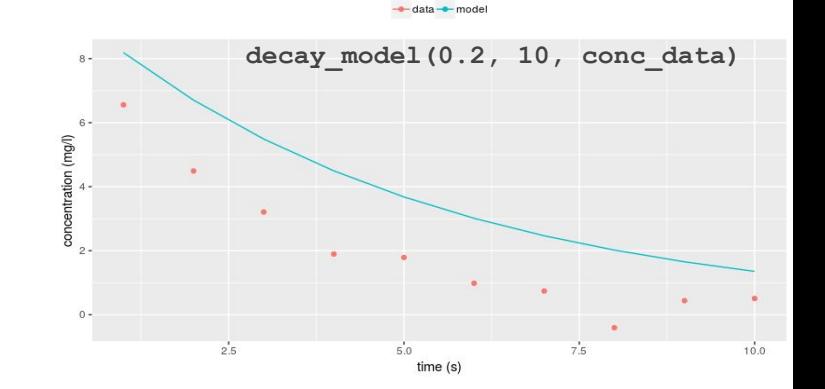

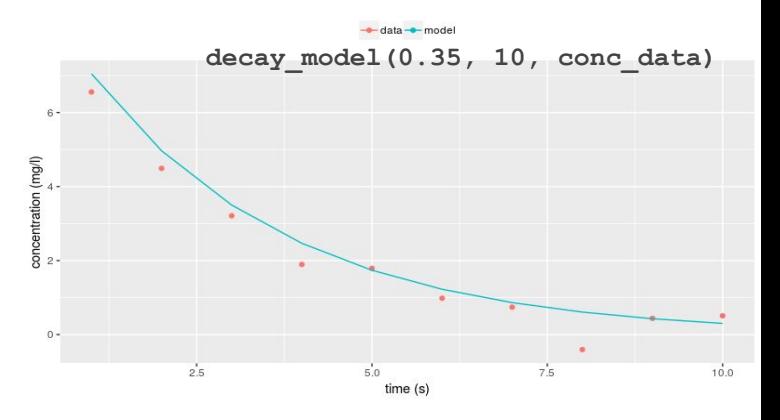

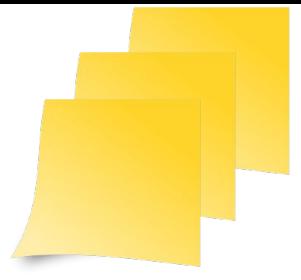

Using my experimental values, I want to estimate the *decay rate* by my micro-organisms (cfr. efficiency). I can do this by optimizing my model (changing the decay rate parameter in order to minimize the distance between the model and the data, i.e. a minimal SSE).

```
# Estimate the optimal parameter
optimized \leq optim(0.3, decay model, init = 10, data conc = conc data,
                    method = "Brent", lower = 0.2, upper = 0.5)
# Rerun with the optimal value...
decay model(optimized$par, 10, conc data)
```
This is actually running slow... In order to identify the bottleneck, we can use the profiler. [The profiler](https://support.rstudio.com/hc/en-us/articles/218221837-Profiling-with-RStudio#using-the-profiler) is a tool for helping you to understand how R spends its time. It basically works as follows:

```
library(profvis)
profvis({ YOUR CODE })
```
**Identify the main reason the code is running so slowly!** 

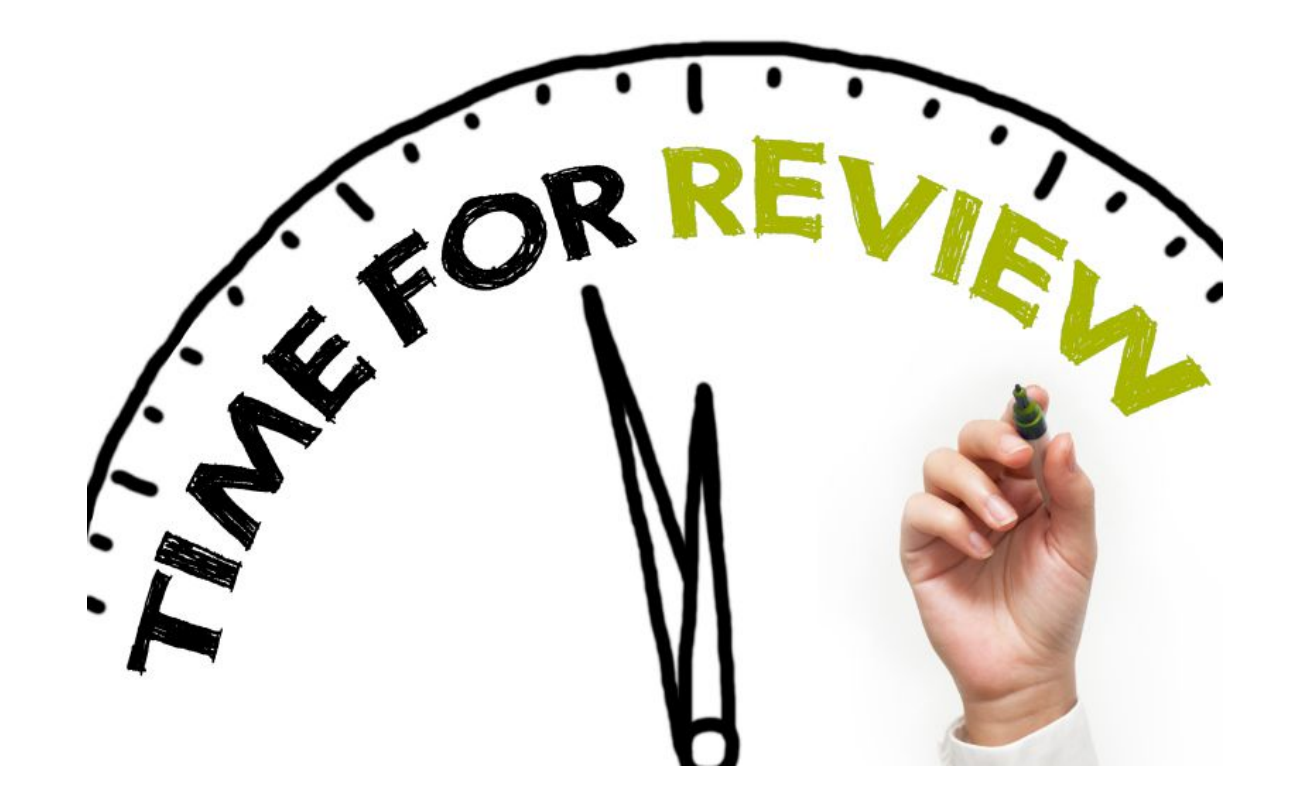

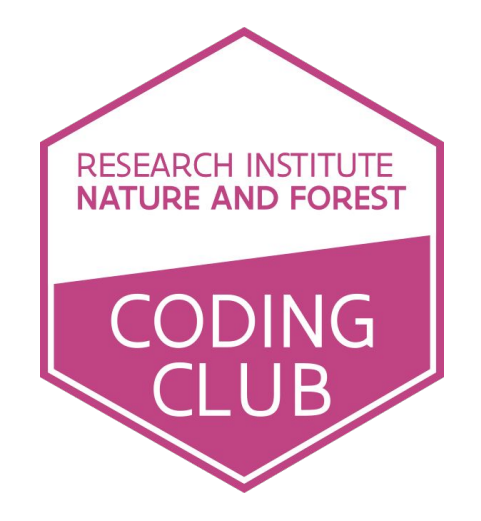

### Zaal: Herman Teirlinck - 01.69 - Paul Janssen Datum: 2018-09-20, van 10:00 tot 12:00

*(registration announced via [DG\\_useR@inbo.be\)](mailto:DG_useR@inbo.be)*